## **Premessa**

Prima di procedere al rinnovo della propria casella di posta elettronica certificata è importante sapere che

- È possibile rinnovare la stessa da 3 mesi prima a 6 mesi dopo la data di scadenza. In quest'ultimo caso si ricorda che non sarà possibile ne inviare ne ricevere messaggi ma solo consultare lo storico.
- Non è possibile rinnovare, tramite la procedura online, gli indirizzi PEC con username KVIS… e KLX…
- Premunirsi di user-id e indirizzo della casella PEC che si intende rinnovare.

## **Procedura di rinnovo**

Selezionare dal menu di sinistra GESTIONE PEC / RINNOVO PEC e quindi cliccare "Avanti".

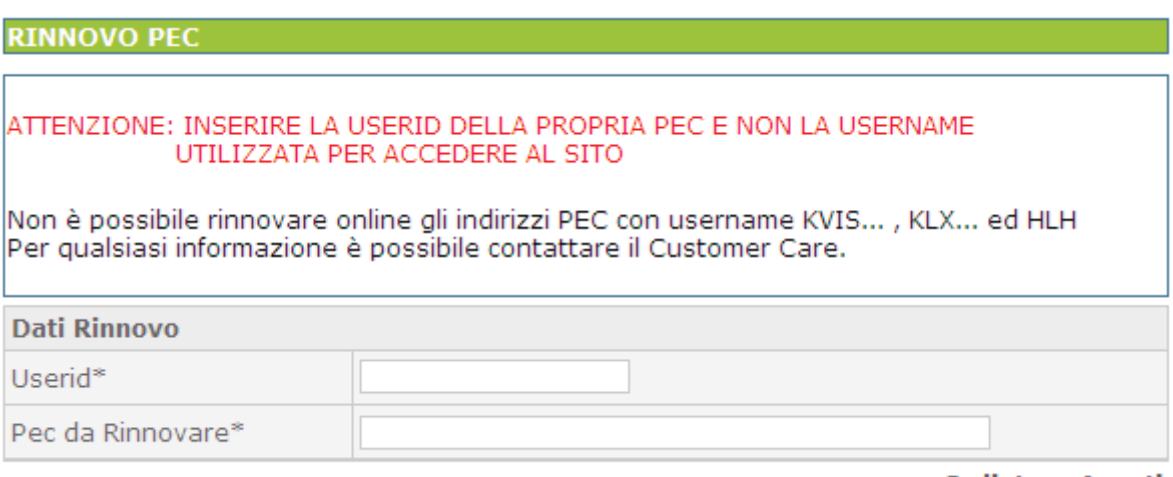

**Indietro - Avanti** 

Inserire la user-id e l'indirizzo PEC della casella da rinnovare e selezionare Avanti.

**In caso di PEC convenzionata**, nella schermata successiva verranno indicati l'Ordine / Collegio con il quale è stata stipulata la convenzione, il costo del rinnovo (iva esclusa) e la data della prossima scadenza.

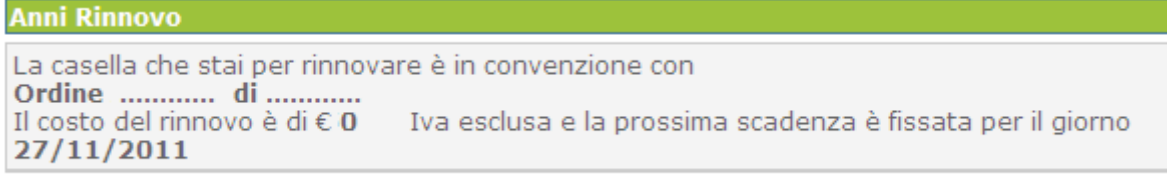

Indietro - Avanti

**In caso di PEC non convenzionata** (es.: …@legalmail.it) apparirà la seguente schermata, dove sarà possibile scegliere per quanti anni si vuole rinnovare la propria casella:

![](_page_0_Picture_75.jpeg)

Indietro - Avanti

Sarà possibile scegliere tra due modalità di pagamento:

1. Prelevando dal prepagato:

![](_page_1_Figure_2.jpeg)

**Avanti** 

2. Effettuando un versamento apposito con carta di credito, bonifico, bollettino o assegno:

![](_page_1_Picture_45.jpeg)

In caso di versamento con carta di credito si verrà collegati direttamente al sito della Banca Sella, mentre in caso di versamento con bollettino, bonifico o assegno, è strettamente necessario indicare il codice di prenotazione **RLM ….** nella causale di versamento e inviare attestazione di transazione avvenuta tramite fax al numero 06.45475870.

## **ATTENZIONE:**

Il codice di prenotazione **RLM ….** è reperibile alla conferma della procedura come nell'immagine che segue.

![](_page_2_Picture_46.jpeg)

Si richiede a tutti gli utenti, che effettuano versamenti tramite servizio home banking, di inviare a mezzo fax al num. 06/45475870, la documentazione rilasciata dalla propria banca in cui sia visibile la conferma di avvenuto bonifico. Documentazione diversa da quella descritta non verrà considerata valida ai fini dell'accredito.

## Operazione completata con successo

L'ordine di rinnovo della LegalMail è stato confermato con successo. Il codice identificativo dell'ordine è RLM60763. È obbligatorio riportarlo sulla causale di versamento, se si è scelto il bonifico, il bollettino postale o l'assegno come mezzo di pagamento dell'ordine. Ciò renderà ancora più veloce il processo di evasione dell'ordine stesso.

Ad operazione terminata sarà inviata un'e-mail all'indirizzo specificato nel profilo con il riepilogo dei dati della casella appena rinnovata.

È inoltre possibile consultare la data della prossima scadenza dal dettaglio della voce di menu GESTIONE PEC.